## **Kurzanleitung Telefonkonferenzen an der WWU**

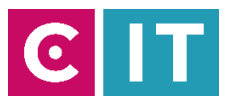

Alle Telefonnutzer mit dem Merkmal UC (Unified Communication in Verbindung mit einem UNIFY Telefon) können auf einfache Art und Weise selbstständig eine Telefonkonferenz (Telko) einrichten.

Die zentrale Einwahlnummer ist immer die 0251 83 20500. Danach ist die 6-stellige PIN einzugeben.

Fragen zum UC beantwortet unsere Hotline 31111 / km@uni-muenster.de

Im geöffneten UC OpenScape Webclient https://uc.wwu.de/openscapeuc/ auf der linken Seite das Konferenzsymbol anklicken:

- Tab "Jederzeit verfügbar" auswählen.
- Rechts oben auswählen: + "Neue Konferenz"
- Titel angeben
- Namensaufzeichnung auswählen (Neue Teilnehmer werden mit Namen

bei Einwahl angekündigt

- "Erstellen" auswählen
- Es erscheinen nun folgende Infos: Die Einwahlnummer 0251 83 20500 des

Konferenzsystems und die 6-stellige PIN

## Steuerungsmöglichkeiten während Telefonkonferenz:

\*\* = Menu, \*2 = Telko sperren gegen weitere Einwahl, \*3 = sich selbst stummschalten, \*4 = Telko komplett stummschalten, \*5 = Übergabe an anderes Telefon

## Hinweise:

- In 2019 ist der ehemalige Telefonkonferenzdienst 0251 83 265 xxxx für WWU, UKM und FH

abgeschaltet worden.

- Sollten Sie noch ein PHILIPS / SOPHO Telefon haben, ist das Erstellen einer Telko auf diese Art nicht

möglich. Bitte nehmen Sie Kontakt zu unserer Hotline auf, FH-Mitarbeiter zur FH DVZ

- Sollte die Telko nur stattfinden, wenn man selbst als Moderator anwesend ist, dann den Haken

setzen bei "Die Konferenz ist moderiert". Es wird nun eine zweite PIN für den Moderator erzeugt.

Erst wenn dieser eingewählt ist (mit PIN & Moderator PIN) können sich alle anderen Teilnehmer

einwählen.